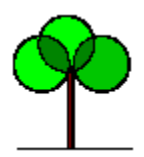

# *Form & Control Sizer - Version 1.0* **Content Generalities Tips & Tricks Properties**

**This VBX control is design to help the programmer in the design of the screen's layout. Many fonctionalities ar available:**

**- Save an load form's size, position and satus in an user initialization file. SDI forms, MDI parent and child forms are handled.**

**- Move and resize a form in the screen or in a MDI parent window. May consider the iconized windows area at the bottom of the screen or of MDI parent window.**

**- Move and resize a control in a form or in another control.**

**- Consider automatically all elements like screen's resolution, window's or control's size, border with, caption bar, menu, ...**

**- May contain a child control witch can be resized automatically. So, you can handle the size and the position of any other control of any type.**

**In addition:**

**- To give an usefull interface to the intitialization file's access.**

**All these operations are performed without any line of code. Nevertheless, you can disable the automatic handling and customize easily your layout.**

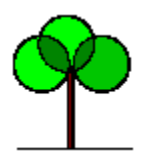

**Generalities Fell free to contact me for comments and suggestions**

**Copyright License Registration System requierments Technical support**

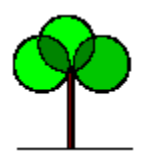

**Copyright**

**This "Form & Control Sizer" is Copyrighted by Michel Lombart. All rights are reserved.**

**All marks, names and softwares mentioned in this software are registred or copyrighted by the owners or the authors.**

**Please, read carefully the license.**

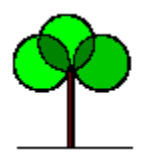

**License**

**YOU SHOULD READ CAREFULLY THE FOLLOWING TERMS AND CONDITIONS BEFORE USING OR DISTRIBUTING THIS SOFTWARE. USING OR DISTRIBUTING THIS SOFTWARE INDICATES ACCEPTANCE OF THESE TERMS AND CONDITIONS.**

#### **DEFINITIONS OF TERMS**

**In this document, the software files, the documentation and all related files distribued with the software are called "the package".**

**The term "the author" refer to the author of this software, Michel Lombart.**

#### **COPYRIGHT**

**This package is copyrighted and remain the property of the author. All rights are reserved.**

**You may not sublicense, lease, rent, convey, translate, modify, decompile, convert to another programming language, reverse engineer or disassemble the package or any file for any purpose.**

#### **DISTRIBUTION**

**This package is distribued originally via electronic file transfer through Internet. All files ar archived and compressed in one file for ease of distribution. This file is the only official and was compilated in june 1996.**

**You may freely distribute this package to others via an electronic transfer mechanism or electronic storage media including, but not limited to, diskette, hard disk, removable disk, tape or optical devices such as CD-ROM or WORM provided that no files are deleted from the package or are modified in any way. No files may be added to the package. You may place the package into any archive or compressed format for ease of distribution.**

**If this package is distribued on a commercial support, you must declare, before the sale, that this package is distribued under the shareware concept and that the purchaser must pay the registration fee to the author.**

**You may not distribute the package to others under any circumstances.**

#### **LICENSE**

**After your registration and payment, a personnal registration key will be sent to you by E-Mail. You will have also free minors upgrades, reduced fee for majors upgrades registration and a free access to the technical support. Nevertheless, there is no guarantee that upgrade, neither minor nor major, will be provided in the future.**

**You may use the package on only one computer simultaneously. If you need to use the package on more than one computer simultaneously, please contact the author for information about site licenses.**

**You are not obtaining title to the package or any copyright rights. You may not sublicense, lease, rent, convey, translate, modify, decompile, convert to another programming language, reverse engineer or disassemble the package or any file for any purpose.**

**A licensed user is free to distribute the SRTSIZER.VBX file, and only this one, with is owns softwares. It's absolutely fobidden to distribute the registration key in any form, including the license file. The shareware author using this VBX in his own software must enclose, in his copyright notice, the following clause: "The srtsizer.vbx is copyrighted by Michel Lombart".**

#### **LIMITED WARRANTY**

**THE SOFTWARE AND DOCUMENTATION IS PROVIDED "AS IS" WITHOUT WARRANTY OF ANY KIND. THE AUTHOR DISCLAIMS ALL WARRANTIES RELATING TO THIS SOFTWARE, WHETHER EXPRESSED OR IMPLIED, INCLUDING BUT NOT LIMITED TO ANY IMPLIED WARRANTIES OF MERCHANTABILITY AND FITNESS FOR A PARTICULAR PURPOSE, AND ALL SUCH WARRANTIES ARE EXPRESSLY AND SPECIFICALLY DISCLAIMED.**

**YOUR EXCLUSIVE REMEDY AND AUTHOR'S ENTIRE LIABILITY ARISING FROM OR IN CONNECTIONS WITH THE PACKAGE AND/OR THIS LICENSE (INCLUDING WITHOUT LIMITATION FOR BREACH OF WARRANTY OR INFRINGEMENT) SHALL BE, AT AUTHOR'S OPTION, THE REFUND OF REGISTRATION FEES.**

**IN NO EVENT THE AUTHOR OF THIS SOFTWARE SHALL BE LIABLE FOR ANY DIRECT, INDIRECT, CONSEQUENTIAL OR INCIDENTAL DAMAGES, ARISING OUT OF THE USE OR INABILITY TO USE SUCH SOFTWARE EVEN IF AUTHOR HAS BEEN ADVISED OF THE POSSIBILITY OF SUCH DAMAGES OR CLAIMS.**

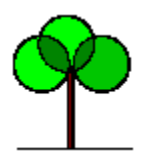

**Registration**

#### **PLEASE, READ CAREFULLY THE LICENSE BEFORE THE REGISTRATION.**

#### **Registration fee**

**The registration fee for this product is 20 US\$.**

#### **Ordering instructions**

**After sending your registration form and fee, you will receive by E-Mail a registration key. This key will be introduced in the dialog box activated by the registration software included in this package. You will receive any instructions by E-Mail. The typical delay before receiving your key is about one week, maybe two during hollidays.**

**Please, take care to send your exact first name and last name (no case sensitive). These information are coded in the registration key.**

**Since this version, all Saint Roch Tree softwares must be licensed to the same user on each computer.**

**Click here to achieve the registration procedure.**

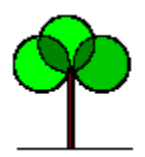

**System requirements**

**This control is designed to run under Visual Basic Version 2 at least.**

**Of course, like all VBX controls, you must distribue the SRTSIZER.VBX with your application.**

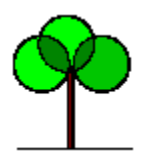

# *Form & Control Sizer - Version 1.0* **Technical support**

**Registred users can access to a free technical support. This support is only available by E-Mail. Simply, complete the form you will find in my web page.**

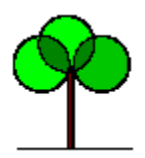

**Tips & Tricks**

Most of the capabilities are explained in **the demonstration software**. Here, there are some **additional explanations.**

**Management of forms an controls:**

**Definitions of container and child items**

**Access to the initalization files:**

**General specifications Automatic access, save and load position and status of a form Customized access, save and load integer and string variables**

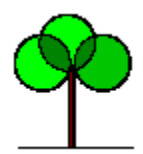

# *Form & Control Sizer - Version 1.0* **Handle of container and child items**

**Some definitions are used: (refer to related properties for more informations)**

#### **The Sizer Control:**

**It's the Saint Roch Tree Form & Control Sizer itself. You can load any copy of it in your forms.**

#### **The Bounded Item:**

**It's the object bounded by the sizer control. It can be the sizer control itself, his parent control, his parent window or the top parent window. This last option is used when the sizer control is loaded in a MDI child Form and when you want bound the MDI parent window. You define the Bounded Item by setting the BoundedItem property to the appropriate value.**

**The bounded item can be automatically sized or moved by setting the AutoAction1, AutoAction2 and AutoActionValid properties to the appropriate value. You can also force at run time the size or the move of the bounded control by setting the Action to the desired value.**

#### **The Container Item:**

**It's the bounded item's parent object. It would be the screen, a form or another control like a picure control for instance.**

**All moving and sizing operations affect the bounded item relating to the container item.**

#### **The child Item:**

**It's an item contained in the sizer control. This item can be resized automatically to fit the sizer control size. So, you can handle the size and the position of another control. You just need to load a sizer control, to insert in it the control needed and to declare that the bounded item is the sizer control itself. This option is active when the AutoResizeChild property is set to TRUE.**

**When moving and sizing operations are performed, the sizer control use the container item's client area. This area is modified accordingly setup properties:**

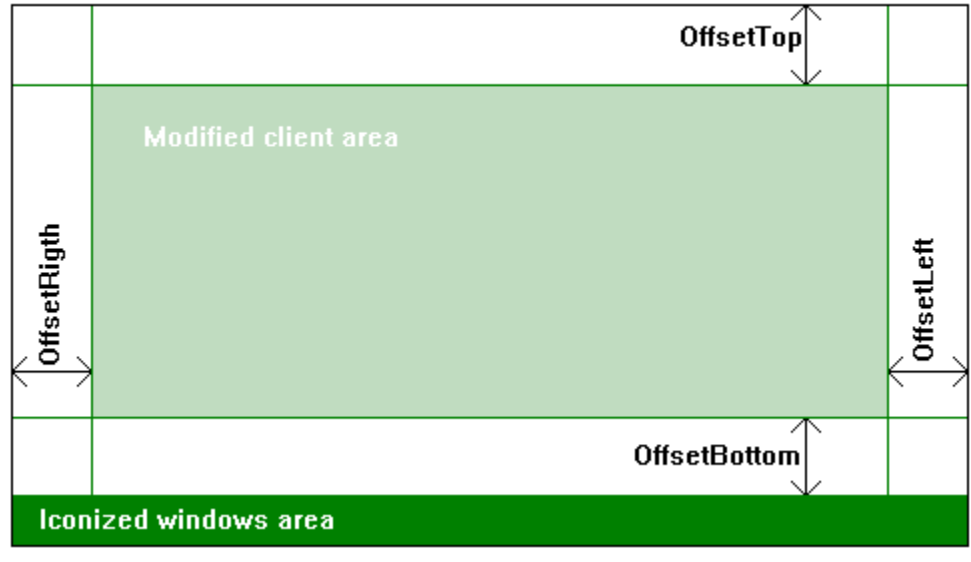

#### **- ConsiderIconArea:**

**By setting that property to TRUE, the client area is limited to the top of the icon area at the bottom of the container item. This property is valid only if the container item is the screen or a MDI parent window.**

#### **- OffsetLeft, OffsetRight, OffsetTop and OffsetBottom:**

**Those properties modify the container item client area. They are valid according the Action performed. Look to the Action property specifications for more informations. Thoses values may be negative.**

**The modified container item's client area, like the original client area, is only a reference system. There are no limits to the position and to the size of the bounded item. For instance, it woud be greater than the modified client area. The position and the size depend of the type of the Action and how that Action considers the offset values.**

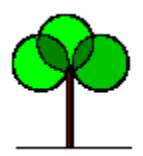

*Access to the initialization files - General specifications* **Structure of an initialization file**

**Accesing to an initialization file is very simple, as well for an automatic form's position handling as for setting variables values.**

**You have a minimal setting to access to the initialization file:**

**First, you must decide where the initialization file will be located. You set the IniFileDirectory to your choice. You can choice to locate the initialization file as well in the windows directory as in the application directory.**

**Second, you must define the name of the initialization file. Simply set the IniFileName to the name of the file.**

**Now, there are two possibilities:**

**Automatic access, save and load position and status of a form Customized access, save and load integer and string variables**

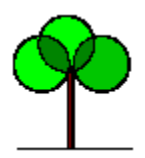

# *Form & Control Sizer - Version 1.0 Access to the initialization files - Automatic handling*

**With the Saint Roch Tree Form and Control Sizer, you can handle form's position, size and status without any line of code. However with some commands, you can easly customize your application.**

**First, you determine the section's name where the informations will be loaded. You must define one section name by form used in your project. It's a good and simple practice to set the IniAutoSectionName property to the name of the form.**

**If you want an absolutely automatic handling, set the AutoLoadPosition and AutoSavePosition properties to TRUE. That all! Now, the form's position, size and status will be automatically saved and loaded each time you will load or unload the form.**

**Here, there are some examples of customization:**

**If you want to force the form to be loaded every time with a normal status whatever witch the status at the precedent unload, simply, set the AutoForcedState property to the value 2 - NORMAL.**

**If you want to restore a predefined setting whatever all the modifications, set the AutoSavePosition property to FALSE. You can insert a "Save position" item in your menu. That option will force a SZ\_ACTION\_SAVEPOSITION Action so the user can save the form's position, size and status only if he want.**

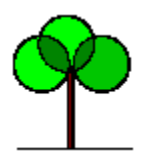

*Access to the initialization files - Customized handling*

**To access to the initialization file defined, first, set the IniVariableSectionName and IniVariableKeyName properties to the correct strings.**

**To write a string or an integer to the initialization file, set the IniVariableStringValue property or the IniVariableIntegerValue property to the correct value. Then, force the action SZ\_ACTION\_SAVESTRING = 201 or SZ\_ACTION\_SAVEINTEGER = 203.**

**To read a string or an integer from the initialization file, force the action SZ\_ACTION\_LOADSTRING = 202 or SZ\_ACTION\_LOADINTEGER = 204. The readed value is in the IniVariableStringValue property or the IniVariableIntegerValue property.**

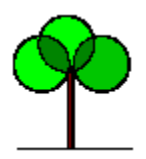

# *Form & Control Sizer - Version 1.0* **Properties**

**Only specific properties are documented. They can be readed and writed at both design and run time excepted the Action property which is accessible only at run time and is write only.**

**Others properties are standard Visual Basic properties.**

**Action AutoAction1 AutoAction2 AutoActionValid AutoForcedState AutoLoadPosition AutoResizeChild AutoSavePosition BorderStyle BoundedItem ConsiderIconArea Height Hwnd Index IniAutoSectionName IniFileDirectory IniFileName IniVariableIntegerValue IniVariableKeyName IniVariableSectionName IniVariableStringValue Left Name OffsetBottom OffsetLeft OffsetRight OffsetTop Tag Top Visible Width**

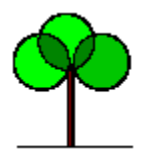

# *Form & Control Sizer - Version 1.0 Action Property*

#### **Object:**

**Determines an action to be performed.** 

### **Remarks:**

**This property is accessible only at run time and is write only.**

### **Setting:**

**Moving and sizing actions.**

1 - Move horizontaly the bounded item to the middle of **the container item. OffsetLeft and OffsetRight values are considered.**

**2 - Move Verticaly the bounded item to the middle of    the container item. OffsetTop and OffsetBottom values are considered. If the container item is the screen or a MDI parent window, the icon area is considered if the ConsiderIconArea property is TRUE.**

**3 - Move horizontaly and verticaly the bounded item to the middle of    the container item. OffsetLeft, OffsetRight, OffsetTop and OffsetBottom values are considered. If the container item is the screen or a MDI parent window, the icon area is considered if the ConsiderIconArea property is TRUE.**

**4 - Move the bounded item to the top of the container item. The OffsetTop value is considered.**

**5 - Move the bounded item to the bottom of the container item. The OffsetBottom value is considered. If the container item is the screen or a MDI parent window, the icon area is considered if the ConsiderIconArea property is TRUE.**

**6 - Move the bounded item to the left of the container item. The OffsetLeft value is considered.**

**7 - Move the bounded item to the right of the container item. The OffsetRight value is considered.**

**8 - Move the bounded item to the topleft corner of the container item. The OffsetLeft and OffsetTop values are considered.**

**9 - Move the bounded item to the the middle of the top edge of the container item. The OffsetLeft, OffsetRight and OffsetTop values are considered.**

**10 - Move the bounded item to the topright corner of the container item. The OffsetRight and OffsetTop values are considered.**

**11 - Move the bounded item to the middle of the left edge of the container item. The OffsetLeft, OffsetBottom and OffsetTop values are considered. If the container item is the screen or a MDI parent window, the icon area is considered if the ConsiderIconArea property is TRUE.**

**12 - Move the bounded item to the middle of the right edge of the container item. The OffsetRight, OffsetBottom and OffsetTop values are considered. If the container item is the screen or a MDI parent window, the icon area is considered if the ConsiderIconArea property is TRUE.**

**13 - Move the bounded item to the bottomleft corner of the container item. The OffsetLeft and OffsetBottom values are considered. If the container item is the screen or a MDI parent window, the icon area is considered if the ConsiderIconArea property is TRUE.**

**14 - Move the bounded item to the the middle of the bottom edge of the container item. The OffsetLeft, OffsetRight and OffsetBottom values are considered. If the container item is the screen or a MDI parent window, the icon area is considered if the ConsiderIconArea property is TRUE.**

**15 - Move the bounded item to the bottomright corner of the container item. The OffsetTop and OffsetBottom values are considered. If the container item is the screen or a MDI parent window, the icon area is considered if the ConsiderIconArea property is TRUE.**

**16 - Tile horizontaly the bounded item in the container item. OffsetLeft and OffsetRight values are considered.**

**17 - Tile verticaly the bounded item in the container item. OffsetTop and OffsetBottom values are considered. If the container item is the screen or a MDI parent window, the icon area is considered if the ConsiderIconArea property is TRUE.**

**18 - Tile verticaly and horizontaly the bounded item in the container item. OffsetLeft, OffsetRight, OffsetTop and OffsetBottom values are considered. If the container item is the screen or a MDI parent window, the icon area is considered if the ConsiderIconArea property is TRUE**

**Loading and saving form's position, size and status actions.**

**Thoses actions are valid only if the bounded item is a form. Otherwise, no action is performed. An error code is not generated.**

**The directory and the name of the initialization file are defined in the IniFileDirectory and IniFileName properties. The section name is defined in the IniAutoSectionName property.**

**101 - Save the bounded item position, size and status in the initialization file.**

**102 - Load the bounded item position, size and status from the initialization file. The staus of the form maybe modified accordingly the value contained in the AutoForcedState property.**

**Accessing initialization file action.**

**The directory and the name of the initialization file are defined in the IniFileDirectory and IniFileName properties. The section name and the key name are defined in the IniVariableSectionName and IniVariableKeyName properties.**

**201 - Save in the initialization file the string contained in the IniVariableStringValue property.**

**202 - Load from the initialization file a string witch will be accessible by reading the IniVariableStringValue property. If there are no valid string in the initialization file, the** 

**IniVariableStringProperty will be empty.**

**203 - Save in the initialization file the integer contained in the IniVariableIntegerValue property.**

**202 - Load from the initialization file an integer witch will be accessible by reading the IniVariableIntegerValue property. If there are no valid integer in the initialization file, the IniVariableIntegerProperty will be 0.**

**Auto action:**

**301 - Executes, when a sizer control is already loaded, the action memorized in the AutoAction1 property.**

**302 - Executes, when a sizer control is already loaded, the action memorized in the AutoAction2 property.**

**303 - Executes, when a sizer control is already loaded, the actions memorized in the AutoAction1 and AutoAction2 properties.**

**Constants defined in the SRTSIZER.BAS file are:**

**Global Const SZ\_ACTION\_HMIDDLE = 1 Global Const SZ\_ACTION\_VMIDDLE = 2 Global Const SZ\_ACTION\_HVMIDDLE = 3 Global Const SZ\_ACTION\_TOP = 4 Global Const SZ\_ACTION\_BOTTOM = 5 Global Const SZ\_ACTION\_LEFT = 6 Global Const SZ\_ACTION\_RIGHT = 7 Global Const SZ\_ACTION\_TOPLEFT = 8 Global Const SZ\_ACTION\_TOPMIDDLE = 9 Global Const SZ\_ACTION\_TOPRIGHT = 10 Global Const SZ\_ACTION\_MIDDLELEFT = 11 Global Const SZ\_ACTION\_MIDDLERIGHT = 12 Global Const SZ\_ACTION\_BOTTOMLEFT = 13 Global Const SZ\_ACTION\_BOTTOMMIDDLE = 14 Global Const SZ\_ACTION\_BOTTOMRIGHT = 15 Global Const SZ\_ACTION\_HTILE = 16 Global Const SZ\_ACTION\_VTILE = 17 Global Const SZ\_ACTION\_HVTILE = 18**

**Global Const SZ\_ACTION\_SAVEPOSITION = 101 Global Const SZ\_ACTION\_LOADPOSITION = 102** **Global Const SZ\_ACTION\_SAVESTRING = 201 Global Const SZ\_ACTION\_LOADSTRING = 202 Global Const SZ\_ACTION\_SAVEINTEGER = 203 Global Const SZ\_ACTION\_LOADINTEGER = 204**

**Global Const SZ\_ACTION\_AUTO1 = 301 Global Const SZ\_ACTION\_AUTO2 = 302 Global Const SZ\_ACTION\_AUTO12 = 303**

#### **Data type:**

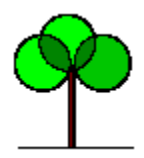

*AutoAction1 & AutoAction2 Properties*

# **Object:**

**Determines the Actions to be performed according the AutoActionValid property or by setting the Action to values between 301 and 303.**

## **Remarks:**

**AutoAction1 is performed before AutoAction2.**

# **Setting:**

**All move and size Actions. (values between 0 to 18)**

## **Default:**

**0 - NONE**

## **Data type:**

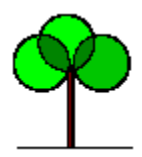

*AutoActionValid Property*

# **Object:**

**Determines when the actions specified in the AutoAction1 and AutoAction2 properties must be automatically performed.**

# **Setting:**

**0 - NEVER - AutoActions are not atomatically performed 1 - AT LOADING - AutoActions are performed at the loading of the control**

**2 - ALWAYS - AutoActions are performed every time that the container item is moved or resized.**

**Constants defined in the SRTSIZER.BAS file are:**

**Global Const SZ\_AUTOACTIONVALID\_NEVER = 0 Global Const SZ\_AUTOACTIONVALID\_ATLOADING = 1 Global Const SZ\_AUTOACTIONVALID\_ALWAYS = 2**

## **Default:**

**0 - NEVER**

## **Data type:**

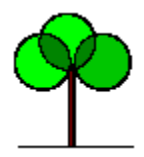

# *Form & Control Sizer - Version 1.0 AutoForcedState Property*

### **Object:**

**Determines the visibility state of a form when the initialization file is read.**

#### **Remarks:**

**This property is valid only when the bounded item is a form.**

### **Setting:**

- **0 NONE The form is loaded with the memorized state**
- **1 MINIMIZED The form is loaded with a minimize state**
- **2 NORMAL The form is loaded with a normal state**
- **3 MAXIMIZED The form is loaded with a maximize state**

**Constants defined in the SRTSIZER.BAS file are:**

**Global Const SZ\_AUTOFORCEDSTATE\_NONE = 0 Global Const SZ\_AUTOFORCEDSTATE\_MINIMIZED = 1 Global Const SZ\_AUTOFORCEDSTATE\_NORMAL = 2 Global Const SZ\_AUTOFORCEDSTATE\_MAXIMIZED = 3**

## **Default:**

**0 - NONE**

## **Data type:**

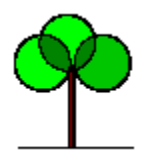

# *Form & Control Sizer - Version 1.0 AutoLoadPosition Property*

### **Object:**

**Determines whether the position and the status are readed from the initialization file when a form is loaded.**

#### **Remarks:**

**This property is valid only when the bounded item is a form.**

**If there are unvalid informations in the initalization file, the position and the status at design time are used.**

#### **Setting:**

**FALSE - The position and the status of the loaded form are not read from the initialization file.**

**TRUE - The position and the status of the loaded form are read from the initialization file.**

#### **Default:**

**FALSE - The position and the status of the loaded form are not read from the initialization file.**

#### **Data type:**

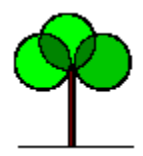

# *Form & Control Sizer - Version 1.0 AutoResizeChild Property*

### **Object:**

**Determines whether a child control must be resized automatically.**

### **Remarks:**

**Only the first child control is resized.**

### **Setting:**

**FALSE - Child control is not automatically resized. TRUE - The first child control is automaically resized.**

### **Default:**

**FALSE - Child controls are not automatically resized.**

#### **Data type:**

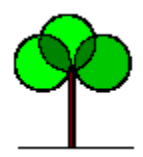

*AutoSavePosition Property*

### **Object:**

**Determines whether the position and the status are memorized in the initialization file when a form is unloaded.**

#### **Remarks:**

**This property is valid only when the bounded item is a form.**

#### **Setting:**

**FALSE - The position and the status of the unloaded form are not memorized in the initialization file. TRUE - The position and the status of the unloaded form are memorized in the initialization file.**

#### **Default:**

**FALSE - The position and the status of the unloaded form are not memorized in the initialization file.**

#### **Data type:**

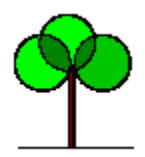

*BoundedItem Property*

### **Object:**

**Determines the bounded item.** 

#### **Remarks:**

**If a selection is unvalid, the highest valid selection is considered.**

### **Setting:**

- **0 Control**
- **1 Parent Control**
- **2 Parent Window**
- **3 Top Parent Window**

**Constants defined in the SRTSIZER.BAS file are:**

**Global Const SZ\_BOUNDED\_CONTROL = 0 Global Const SZ\_BOUNDED\_PARENTCONTROL = 1 Global Const SZ\_BOUNDED\_PARENTWINDOW = 2 Global Const SZ\_BOUNDED\_TOPPARENTWINDOW = 3**

## **Default:**

**0 - Control**

#### **Data type:**

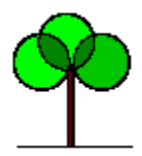

*ConsiderIconArea Property*

# **Object:**

**Determines whether the icon area must be considered.**

### **Remarks:**

**This option is valid only if the container item is the screen or a MDI parent window.**

### **Setting:**

**FALSE - Icon area is not considered. TRUE - Icon area is considered.**

## **Default:**

**FALSE - Icon area is not considered.**

#### **Data type:**

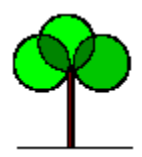

*IniAutoSectionName Property*

# **Object:**

**Determines the name of the section where informations about size, position and status of the form are memorized in the initialization file.**

### **Setting:**

**The name of the section.**

#### **Default:**

**"Form"**

#### **Data type:**

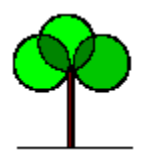

*IniFileDirectory Property*

# **Object:**

**Determines the directory of the initialization file.**

# **Setting:**

**0 - Application Directory - The initialization file is in the application directory. 1 - Windows Directory - The initialization file is in the windows directory.**

**Constants defined in the SRTSIZER.BAS file are:**

**Global Const SZ\_INIFILEDIRECTORY\_APPLICATION = 0 Global Const SZ\_INIFILEDIRECTORY\_WINDOWS = 1**

# **Default:**

**0 - Application Directory**

# **Data type:**

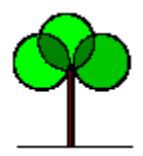

# *Form & Control Sizer - Version 1.0 IniFileName Property*

# **Object:**

**Determines the name of the initialization file.**

## **Remarks:**

**Only a valid file name is allowed. The extension is forced to .ini.**

## **Setting:**

**The name of the initialization file.**

# **Default:**

**"project.ini"**

## **Data type:**

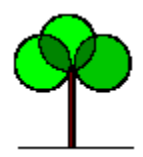

*IniVariableIntegerValue Property*

# **Object:**

**Determines a variable integer value to be writed or readed from the intialization file.**

# **Setting:**

**The integer value.**

# **Default:**

**0**

## **Data type:**

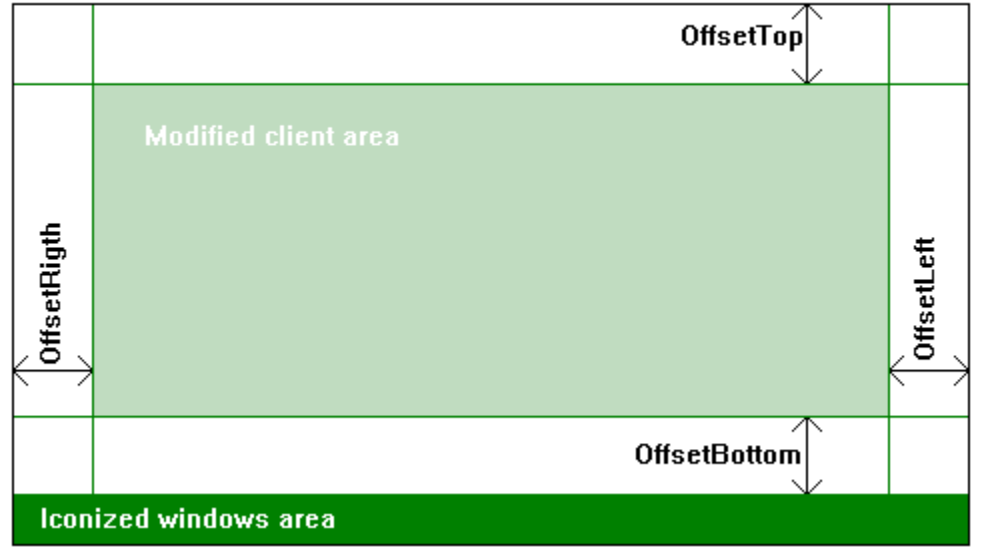

# *Form & Control Sizer - Version 1.0*

*IniVariableKeyName Property*

# **Object:**

**Determines the key name of a variable to be writed or readed from the intialization file.**

### **Setting:**

**The key name.**

## **Default:**

**"Key"**

#### **Data type:**

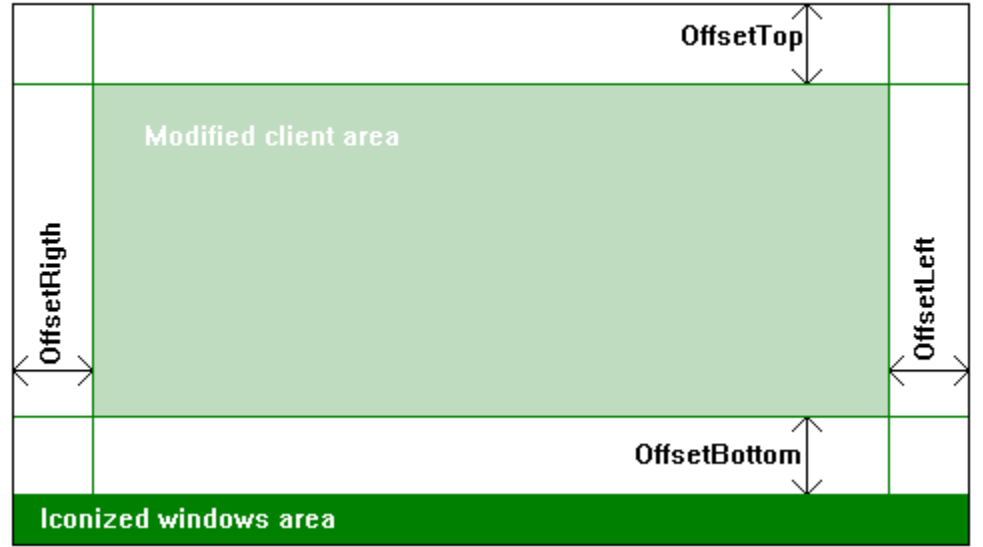

# *Form & Control Sizer - Version 1.0*

*IniVariableSectionName Property*

# **Object:**

**Determines the section name of a variable to be writed or readed from the intialization file.**

### **Setting:**

**The section name.**

## **Default:**

**"Section"**

#### **Data type:**

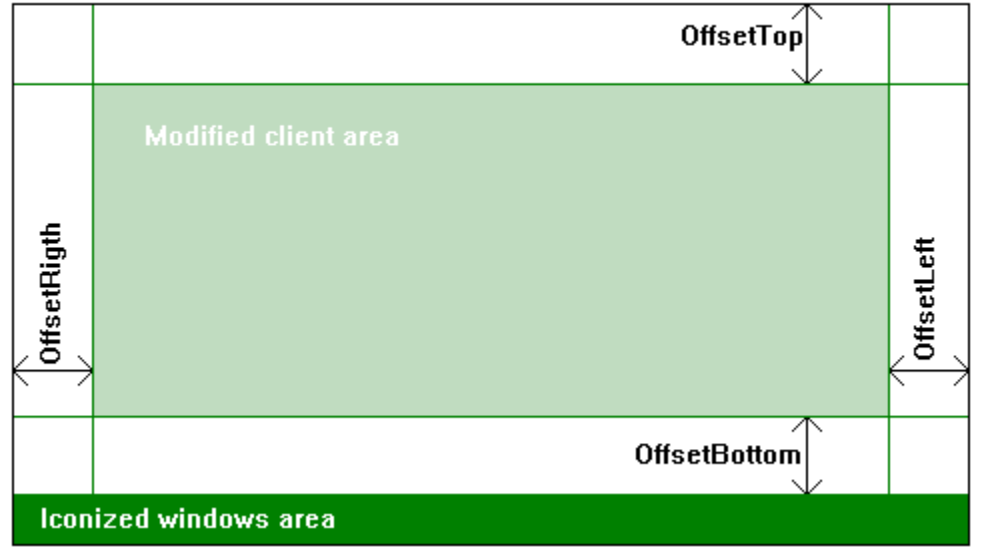

# *Form & Control Sizer - Version 1.0*

*IniVariableStringValue Property*

# **Object:**

**Determines a variable string value to be writed or readed from the intialization file.**

### **Setting:**

**The string value.**

#### **Default:**

**""**

#### **Data type:**

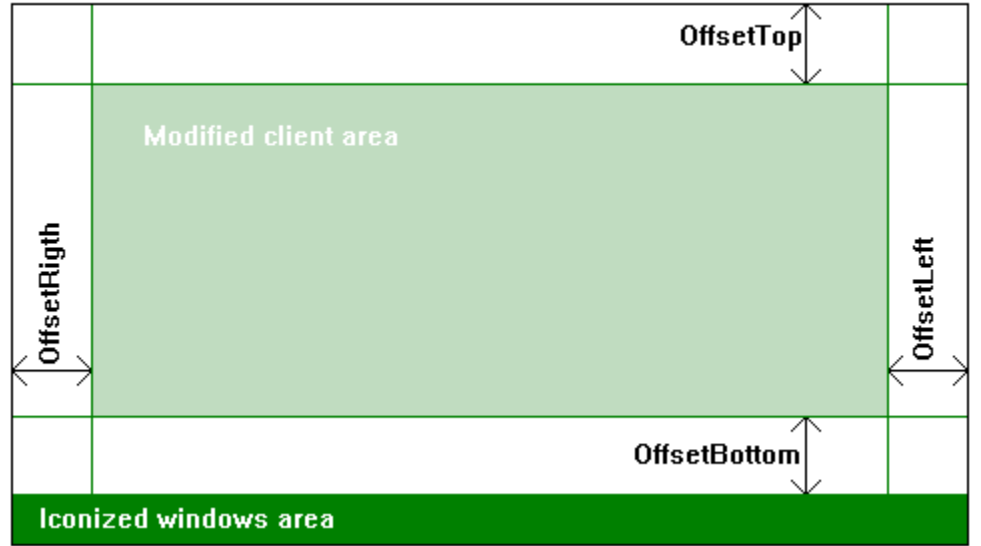

# *Form & Control Sizer - Version 1.0*

*OffsetBottom Property*

# **Object:**

**Determines the offset at the bottom of the container item client area.**

### **Setting:**

**The offset value in pixels.**

#### **Default:**

**0**

#### **Data type:**

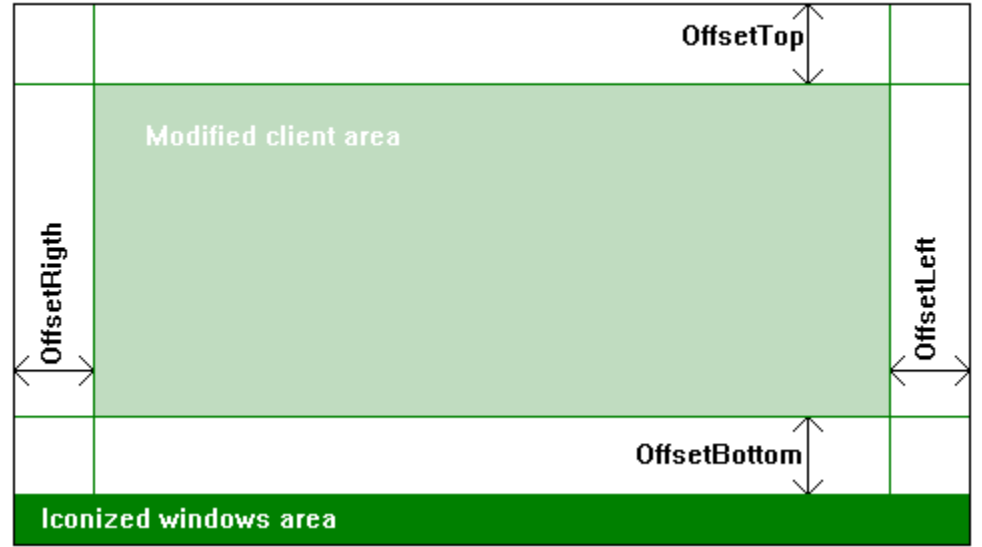

# *Form & Control Sizer - Version 1.0 OffsetLeft Property*

## **Object:**

**Determines the offset at the left of the container item client area.**

#### **Setting:**

**The offset value in pixels.**

#### **Default:**

**0**

#### **Data type:**

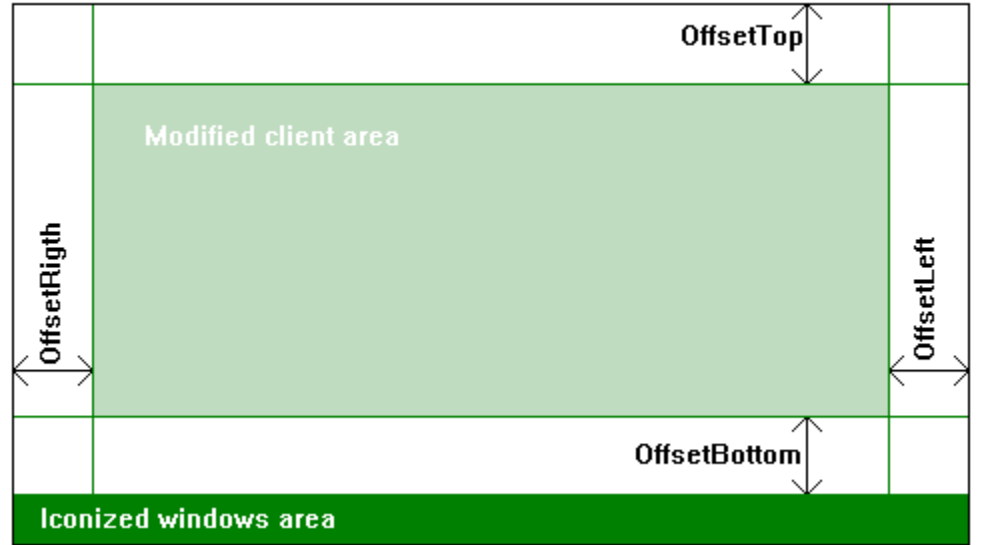

# *Form & Control Sizer - Version 1.0*

*OffsetRight Property*

# **Object:**

**Determines the offset at the right of the container item client area.**

## **Setting:**

**The offset value in pixels.**

#### **Default:**

**0**

#### **Data type:**

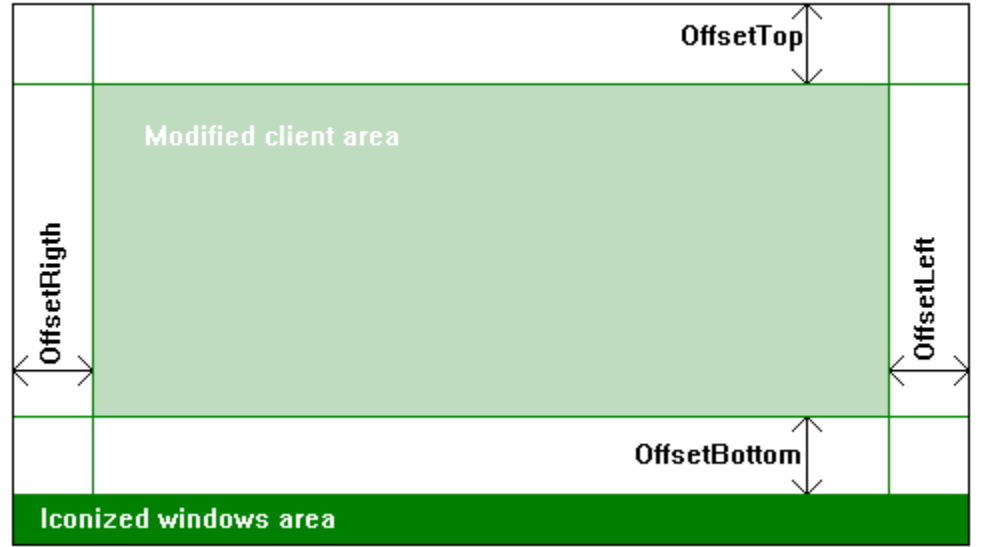

# *Form & Control Sizer - Version 1.0*

*OffsetTop Property*

# **Object:**

**Determines the offset at the top of the container item client area.**

### **Setting:**

**The offset value in pixels.**

#### **Default:**

**0**

#### **Data type:**

**I can be contacted at my E-Mail address: lombartm@mail.interpac.be.**

**You may also read my web page where you will found the last version of this software. Informations about new products are also available. The address of this page is:** 

**http://www.wp.com/SaintRochTree.**

**If the E-Mail or Web Page addresses change in the future, you will find the newest at the most Internet white pages.**

**Initialization files are divided in Section. In each section data are stored by key names. They look as:**

**[SECTION] Key = XYZ ....... more keys**

**....... more sections**